# educação (Q)

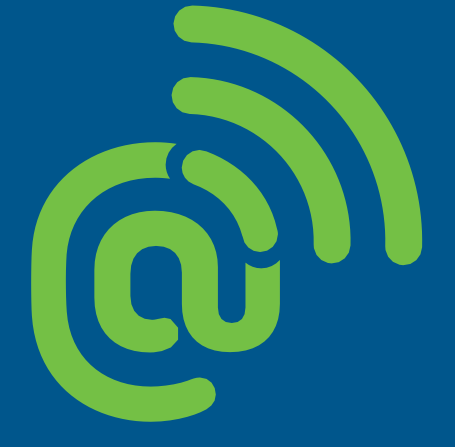

T

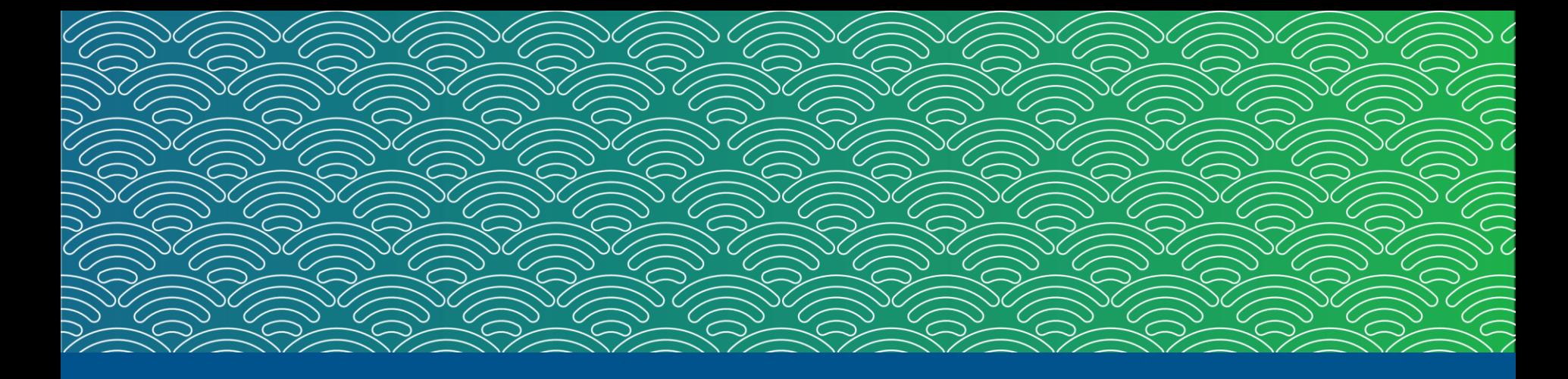

# **Faça a adesão da sua escola à POLÍTICA DE INOVAÇÃO EDUCAÇÃO CONECTADA**

Nas próximas páginas, conheça todos os passos que o gestor escolar deve seguir no PDDE Interativo

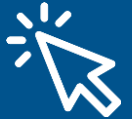

# **Conheça as etapas do Educação Conectada no PDDE Interativo**

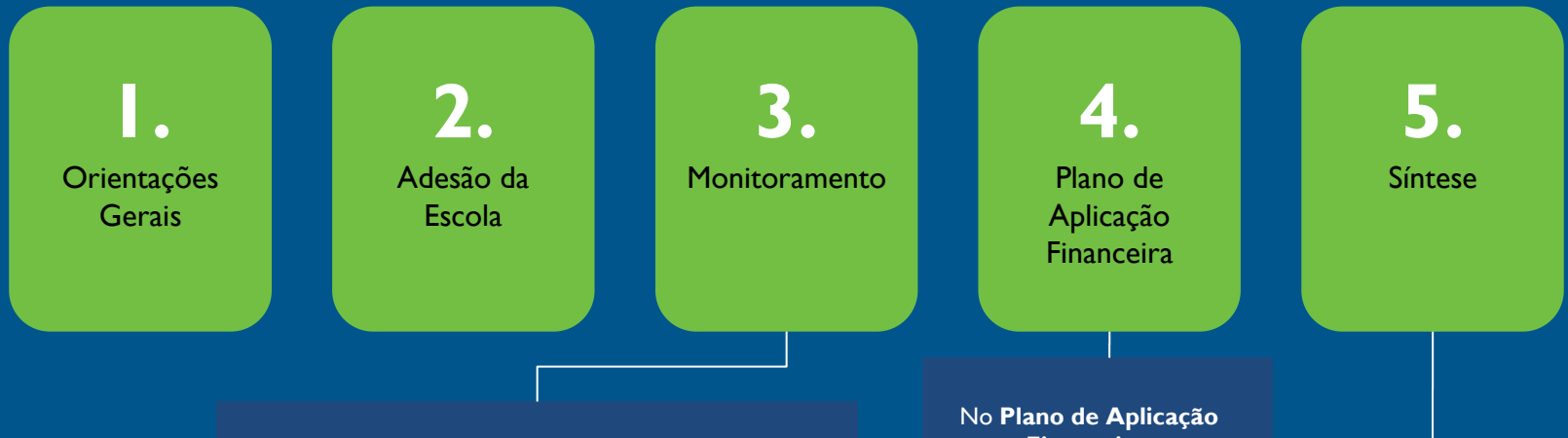

O **monitoramento** é uma etapa essencial para o MEC, as redes e os gestores escolares acompanharem como o programa tem apoiado escolas a melhorar a qualidade da conectividade. As perguntas estão divididas em seções sobre o uso dos recursos recebidos no ano anterior e o status da conexão de internet, do wi-fi e dos dispositivos da escola. **Atenção!** O monitoramento substitui a etapa de plano de ação realizada em 2022.

# **Financeira,**

**o PAF**, o gestor escolar informa como alocará o saldo disponível, respeitando as categorias de capital e custeio. As regras de uso de recurso estão disponíveis na [Portaria da Política de](https://in.gov.br/web/dou/-/portaria-n-33-de-7-de-agosto-de-2023-501491507) [Inovação Educação](https://in.gov.br/web/dou/-/portaria-n-33-de-7-de-agosto-de-2023-501491507)  [Conectada.](https://in.gov.br/web/dou/-/portaria-n-33-de-7-de-agosto-de-2023-501491507)

#### Na **Síntese,** faça o **download** das suas respostas ao monitoramento e do plano de aplicação financeira.

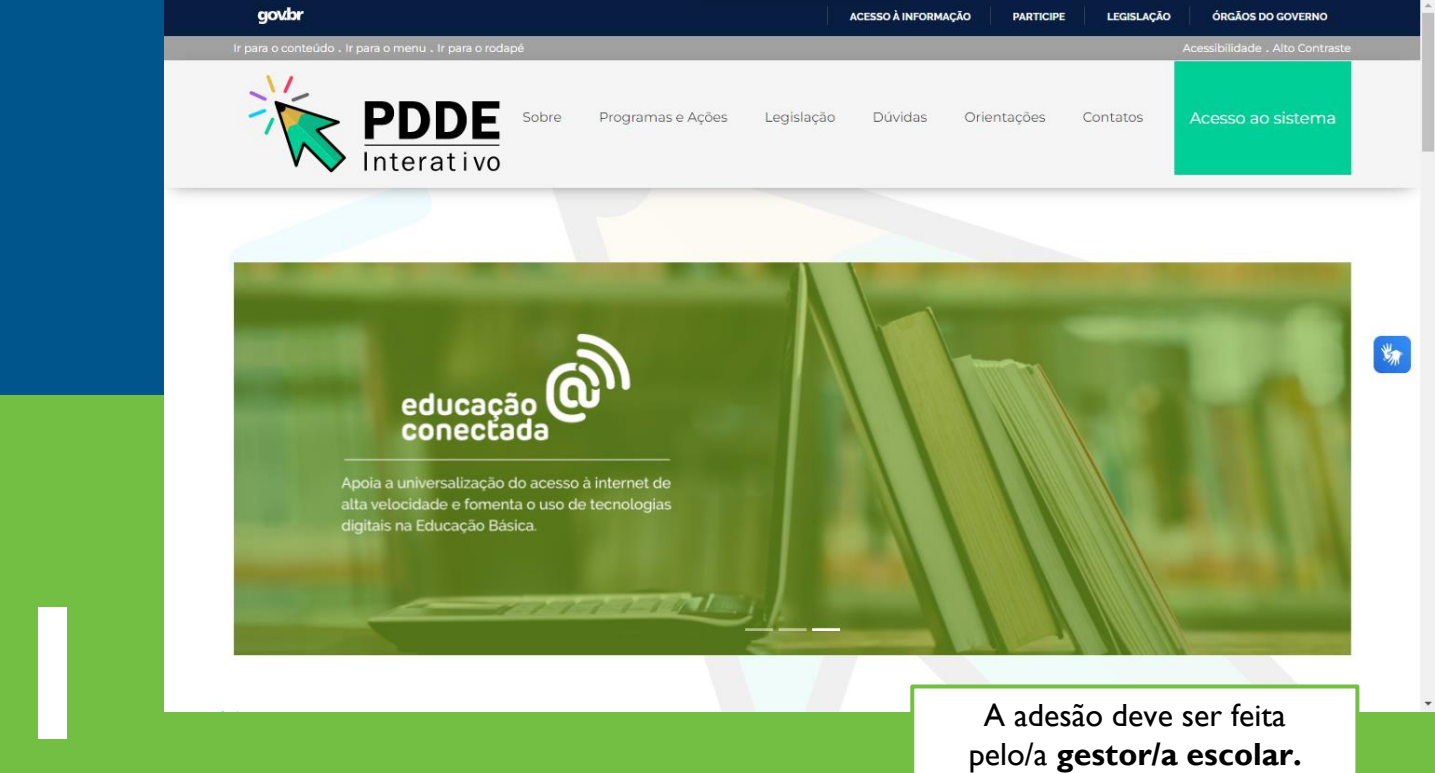

Acesse o site **[pddeinterativo.mec.gov.br](https://pddeinterativo.mec.gov.br/)** e clique no botão **Acesso ao sistema.**

A adesão deve ser feita pelo/a **gestor/a escolar.**  Recomendamos que o acesso seja feito **pelo computador** e não pelo celular.

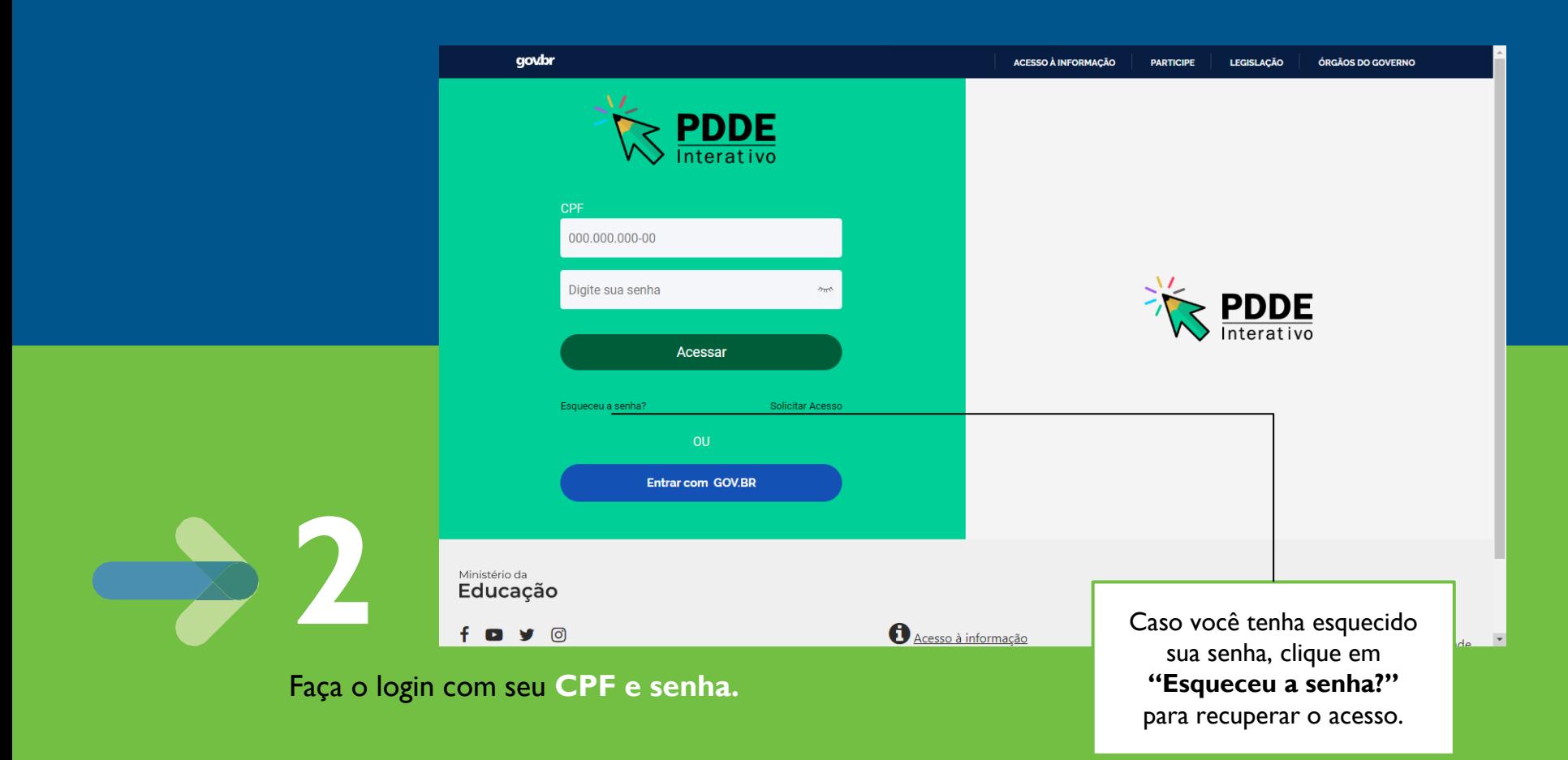

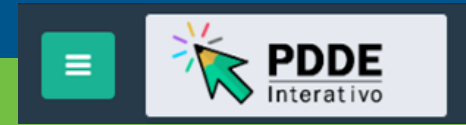

Educação Conectada

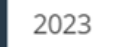

 $\overline{\mathbf{v}}$ 

 $\overline{\mathbf{v}}$ 

**3** No menu superior, abra o módulo **Educação Conectada.** Cheque se você

acessou o programa do ano corrente.

#### **REDDE** Educação Conectada 2023 8 Apoio à Conectividade 2023 Início / Apoio à Conectividade 1. Orientações Gerais **0** 1. Orientações Gerais 2023 ୍ତେ 2. Adesão da Escola Sr. (a) Diretor (a), Sua escola foi selecionada pela Secretaria de Educação para receber o apoio à conectividade do Programa de Inovação Educação Conectada, O Programa visa apoiar a universalização do acesso à internet em alta velocidade nas escolas públicas e fomentar o uso ි 3. Monitoramento pedagógico de tecnologias digitais na educação básica e está apoiado em quatro dimensões: Visão, Formação, Recursos Educacionais Digitais e Infraestrutura. 4. Plano de Aplicação Financeira Na Dimensão de Infraestrutura, o apoio do MEC contempla a contratação de conexão à internet nas escolas públicas de Educação Básica. □5. Síntese Para fazer adesão da escola ao Programa, abra o link "Adesão" no menu à esquerda de sua tela, leia atentamente o Termo e, caso esteja de acordo, selecione a opção de aceitar a adesão. A escola pode, também, não concordar com a seleção. Se a sua escola tiver sido selecionada e aceitar o Termo de Adesão, deve continuar com o processo para habilitar-se a receber recursos nos moldes do PDDE. Para isso, clique em "Prosseguir" para acessar a tela do Plano de Aplicação Financeira (PAF), elabore o PAF e o envie para o MEC, concluindo, assim, a adesão de sua escola. Os recursos podem ser utilizados para a contratação de serviços de conexão à internet, e/ou aquisição de equipamentos para distribuição de sinal na **4** escola. Mais informações sobre o repasse de recursos, podem ser obtidas em: . https://www.in.gov.br/web/dou/-/portaria-n-33-de-7-de-agosto-de-2023-501491507 · https://www.in.gov.br/web/guest/materia/-/asset\_publisher/Kujrw0TZC2Mb/content/id/10487455/do1-2018-04-16-resolucao-n-9-de-13-deabril-de-2018-10487451

No menu lateral, clique em **Orientações gerais**. Leia com calma as orientações do programa.

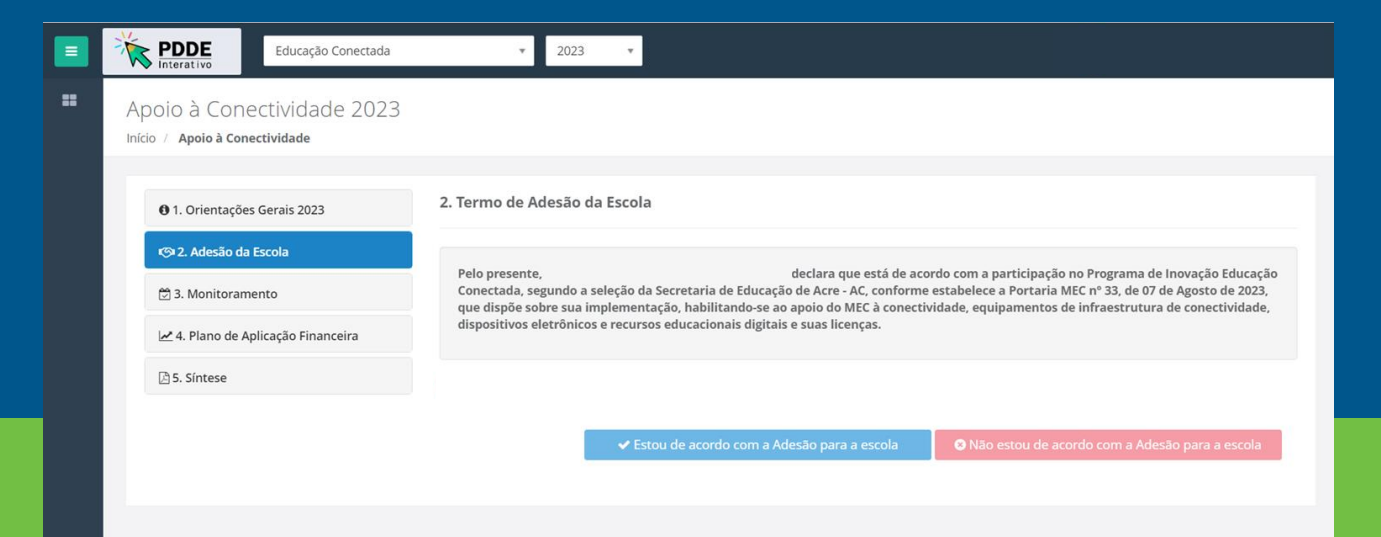

Visualizar Regras | & Número de Usuário

Após a leitura das orientações gerais, clique em **Adesão da Escola**, no menu lateral, e leia o termo de adesão. Se estiver de acordo, clique no botão **Estou de acordo com a Adesão para a escola**.

**5**

Termo de adesão assinado com sucesso. Para dar continuidade preencha o Monitoramento

OK

Depois de realizar o assinatura do termo, você visualizará a mensagem **Termo de adesão assinado com sucesso. Para dar continuidade, preencha o Monitoramento.** Clique em **Ok** para prosseguir.

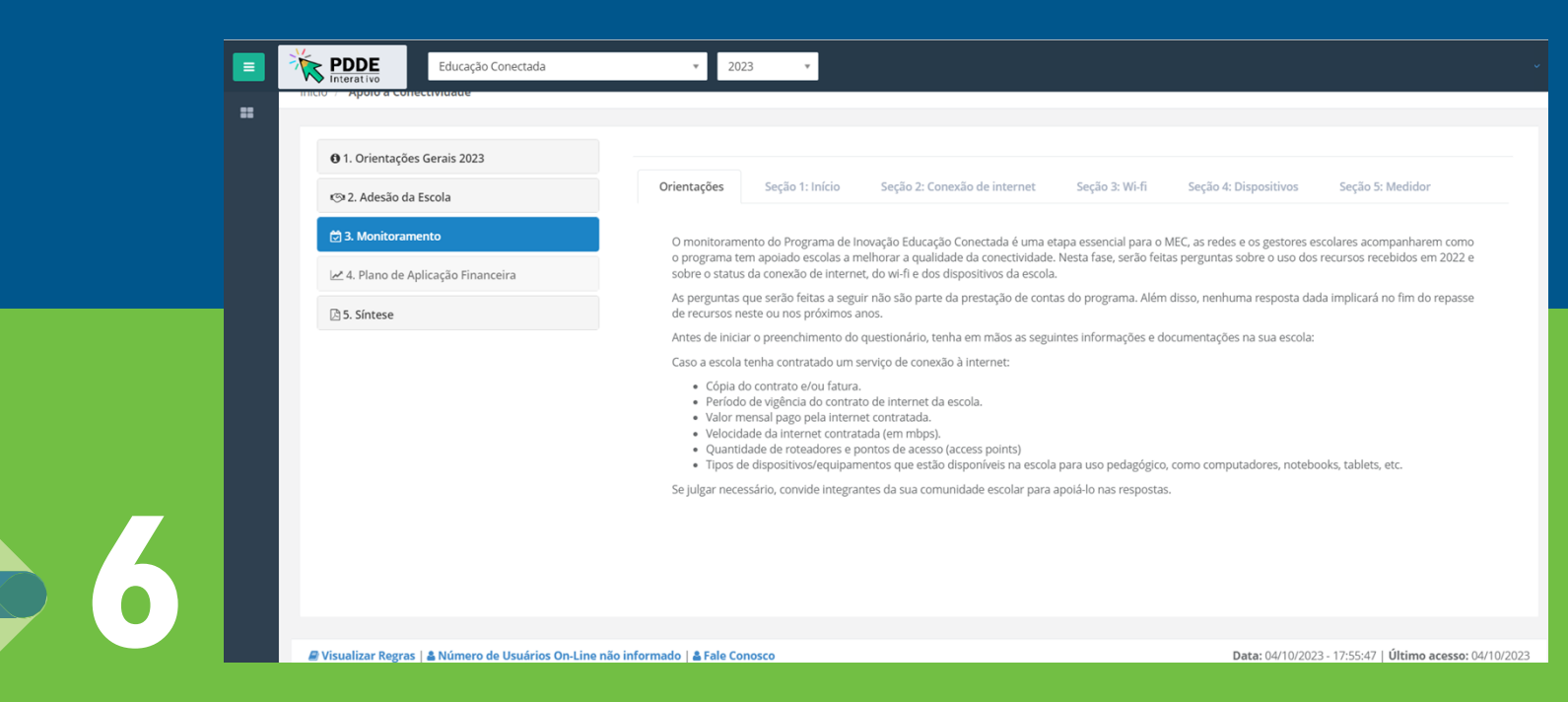

No menu lateral, clique em **Monitoramento**. Em seguida, leia com atenção as orientações iniciais sobre esta etapa.

# **6.** Para responder as perguntas, navegue pelas abas das seções.

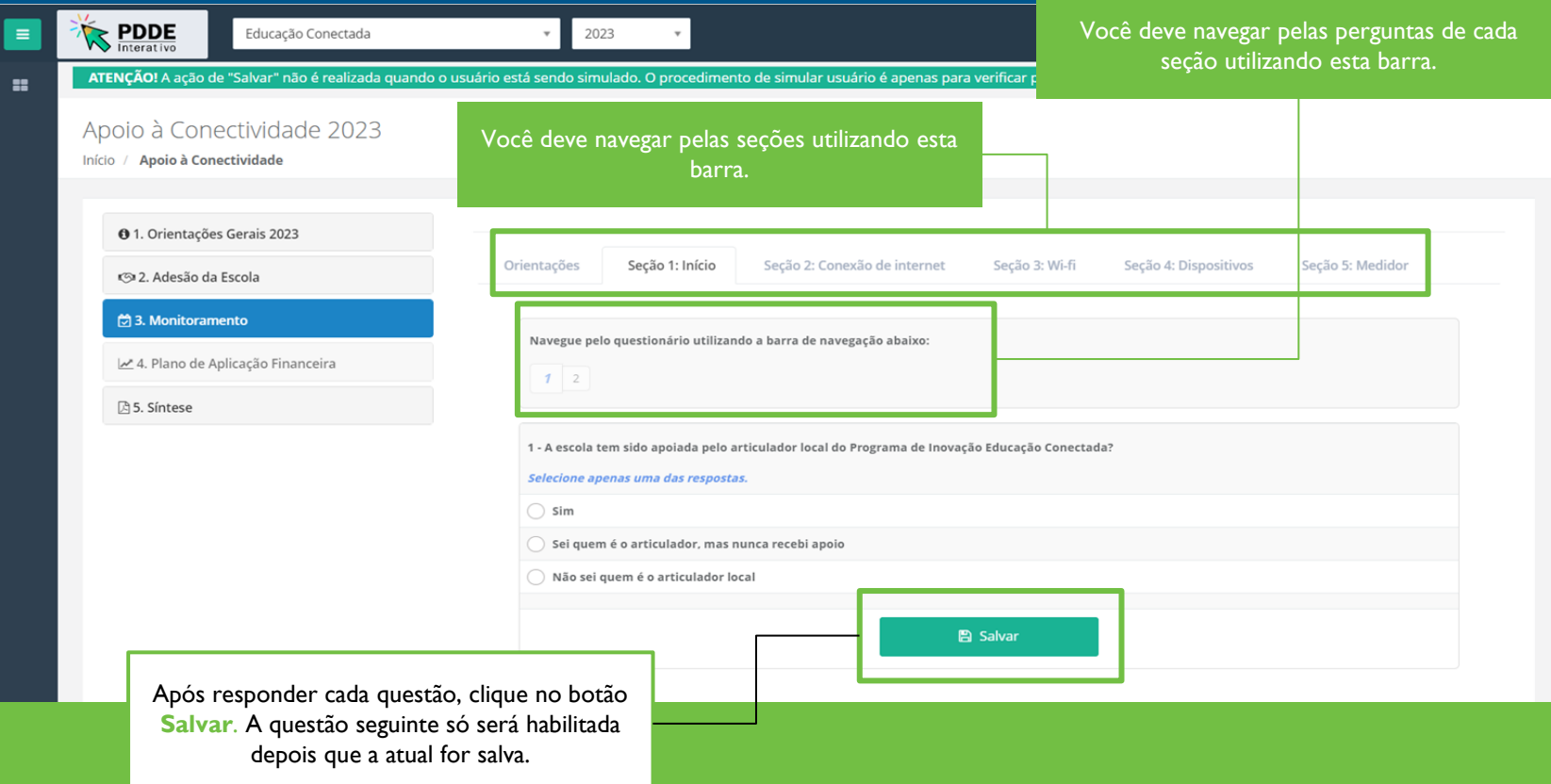

# **Saiba quais são as perguntas do Monitoramento do Educação Conectada**

#### **SEÇÃO 1 - Início**

**1.** A escola tem sido apoiada pelo articulador local do Programa de Inovação Educação Conectada? (obrigatória)

**2.** No que a escola investiu o recurso do Programa de Inovação Educação Conectada recebido em 2022? (obrigatória)

### **SEÇÃO 2 - Conexão de internet**

**3.** Sua escola contratou serviço de internet utilizando o recurso do Programa de Inovação Educação Conectada? (obrigatória)

**4.** O plano de internet contratado com recurso do Programa de Inovação Educação Conectada está em funcionamento? (obrigatória)

**5.** Quando você precisará renovar o plano de internet atual ou contratar outro provedor? Indique mês e ano. (obrigatória)

**6.** Qual é o valor mensal da internet contratada com o recurso do Programa de Inovação Educação Conectada? (por exemplo: 139,90 reais) (obrigatória)

As perguntas 4 a 11 só abrirão para o gestor escolar caso ele resposta "sim" à pergunta 3. **7.** Caso tenha sido cobrado algum custo extra durante a contratação de internet, como instalação, indique o valor pago abaixo. (obrigatória)

**8.** Qual é a velocidade da internet contratada com o recurso do Programa de Inovação Educação Conectada, em megabytes? (por exemplo: 200 megabytes de velocidade) (obrigatória)

**9.** Qual é o nome da empresa contratada com recursos do Programa de Inovação Educação Conectada (PIEC) para fornecer internet para a escola? (obrigatória)

**10.** A escola conseguiu contratar internet na velocidade adequada? (obrigatória)

**11.** Envie o PDF da fatura de pagamento ou do contrato do plano de internet que você contratou utilizando o recurso do Programa de Inovação Educação Conectada (PIEC). (opcional)

# **Saiba quais são as perguntas do Monitoramento do Educação Conectada 2023**

# **SEÇÃO 3 - Wi-fi**

- **12.** A escola tem wi-fi? (obrigatória)
- **13.** Qual a quantidade de roteadores comuns em funcionamento na escola? (obrigatória)
- **14.** Qual a quantidade de Pontos de Acesso (Access Points ou APs) em funcionamento na escola? (obrigatória)
- **15.** Há quanto tempo, em média, os Pontos de Acesso foram adquiridos ou estão disponíveis na escola? (obrigatória)
- **16.** Os equipamentos da infraestrutura de wi-fi da escola (switch, roteadores, ponto de acesso, etc.) foram adquiridos/contratados por quem? (obrigatória)
- **17.** Qual é a quantidade de ambientes administrativos existentes na escola? (obrigatória)
- **18.** Qual é a quantidade de ambientes pedagógicos existentes na escola? (obrigatória)
- **19.** Em quantos desses ambientes pedagógicos é possível utilizar o wi-fi de forma efetiva? (obrigatória)
- **20.** Com relação ao uso da internet, quais das opções abaixo acontecem na sua escola? (obrigatória)
- **21.** Qual das opções abaixo melhor descreve a situação da estabilidade da internet ou sinal wi-fi na escola, tanto para uso administrativo quanto pedagógico? (obrigatória)
- **22.** Quando uma turma inteira se conecta à internet ao mesmo tempo, o que acontece? (obrigatória)

**23.** Normalmente quando o wi-fi cai ou trava, a internet continua funcionando nos computadores conectados via cabo? (obrigatória)

# **Saiba quais são as perguntas do Monitoramento do Educação Conectada**

# **SEÇÃO 4 - Dispositivos**

**24.** Em relação aos equipamentos para uso pedagógico de professores e estudantes, quais desses dispositivos estão disponíveis na escola? (obrigatória)

[ ] Computador de mesa (desktop) (obrigatória)

[ ] Notebooks (obrigatória)

[ ] Cloudbooks (chromebooks) (obrigatória)

[ ] Tablets (obrigatória)

[ ] A escola não possui nenhum tipo de dispositivo.

## **SEÇÃO 5 - Medidor Educação Conectada**

**25.** Sua escola possui o Medidor Educação Conectada instalado em um computador? (obrigatória)

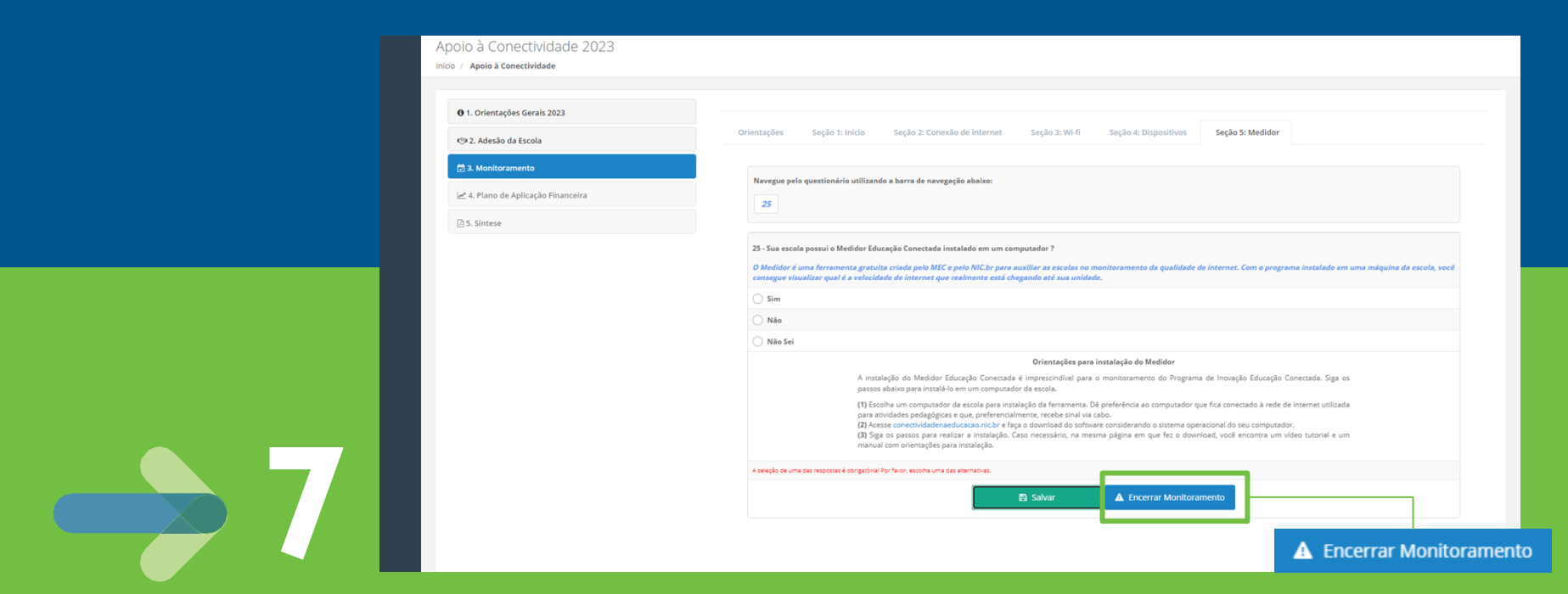

Após responder as perguntas de monitoramento, clique em **Encerrar Monitoramento**.

**ATENÇÃO!** Após encerrar o monitoramento, não será possível alterar suas respostas. Portanto, faça uma revisão das suas respostas antes de finalizar.

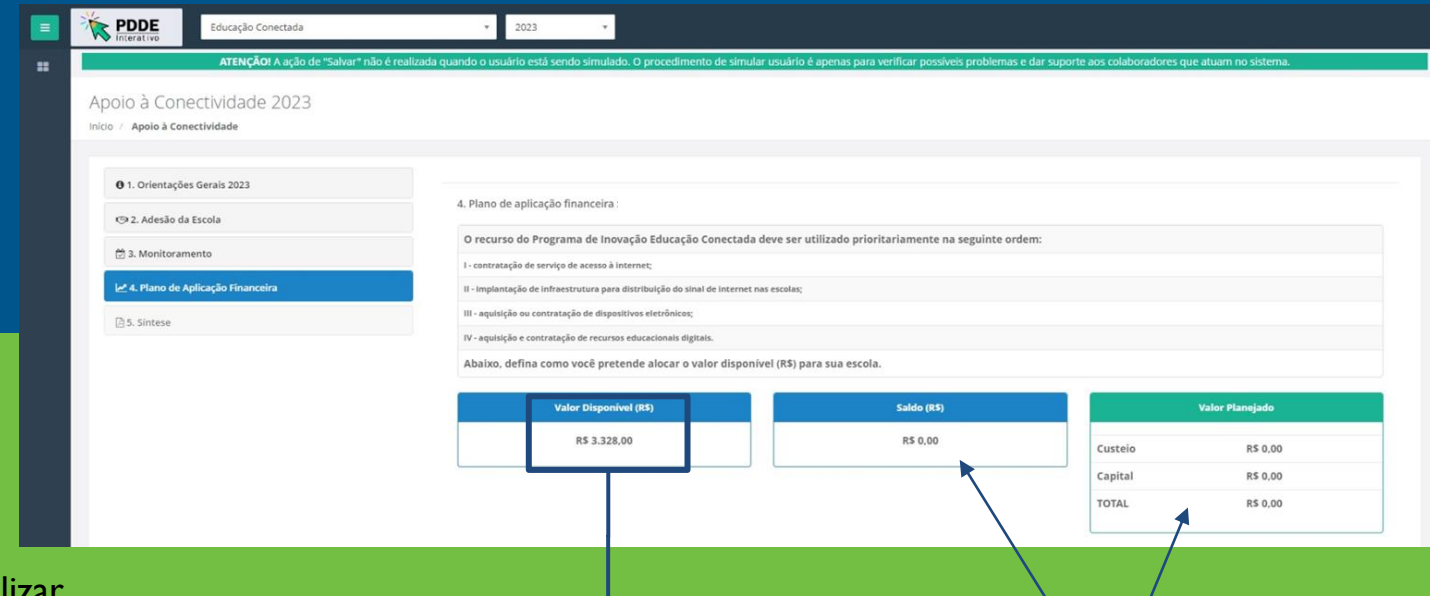

Após finalizar o Monitoramento, clique em **Plano de Aplicação Financeira**  no menu lateral.

**8**

Este é o valor disponível para sua escola. Ele deve ser totalmente alocado para que você consiga finalizar o PAF.

À medida que você alocar o valor disponível, os dados de saldo e valor planejado serão atualizados automaticamente pelo sistema.

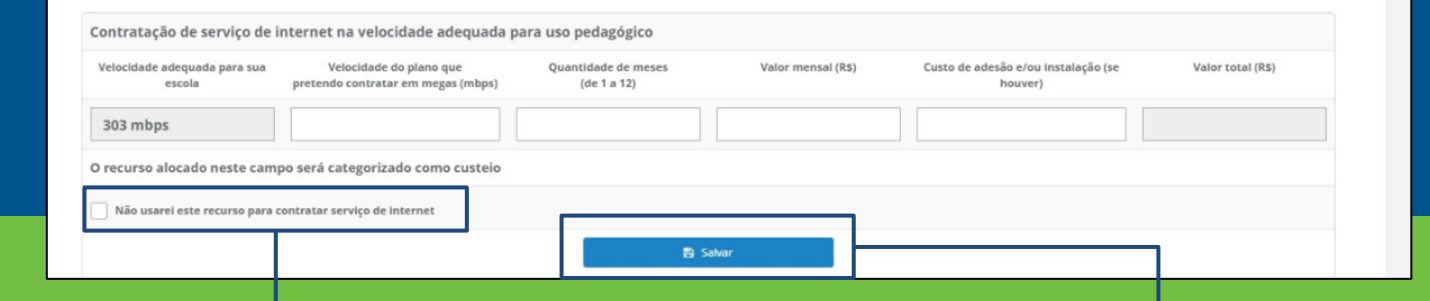

No campo **Contratação de serviço de internet na velocidade adequada para uso pedagógico**, indique se deseja alocar recurso para contratar um plano de internet. Para isso, informe a velocidade que pretende contratar, a quantidade de meses e o valor mensal do plano e se há algum custo de adesão e/ou instalação. O sistema calculará automaticamente o valor total. Este recurso será categorizado como **custeio.**

**9**

Caso sua escola já possua internet com velocidade suficiente para uso pedagógico por outra política, indique que não usará o recurso para contratar serviço de internet.

#### **Não se esqueça de salvar as informações!**

Informações para contratação de serviço de internet na velocidade adequada para uso pedagógico foram salvas com sucesso

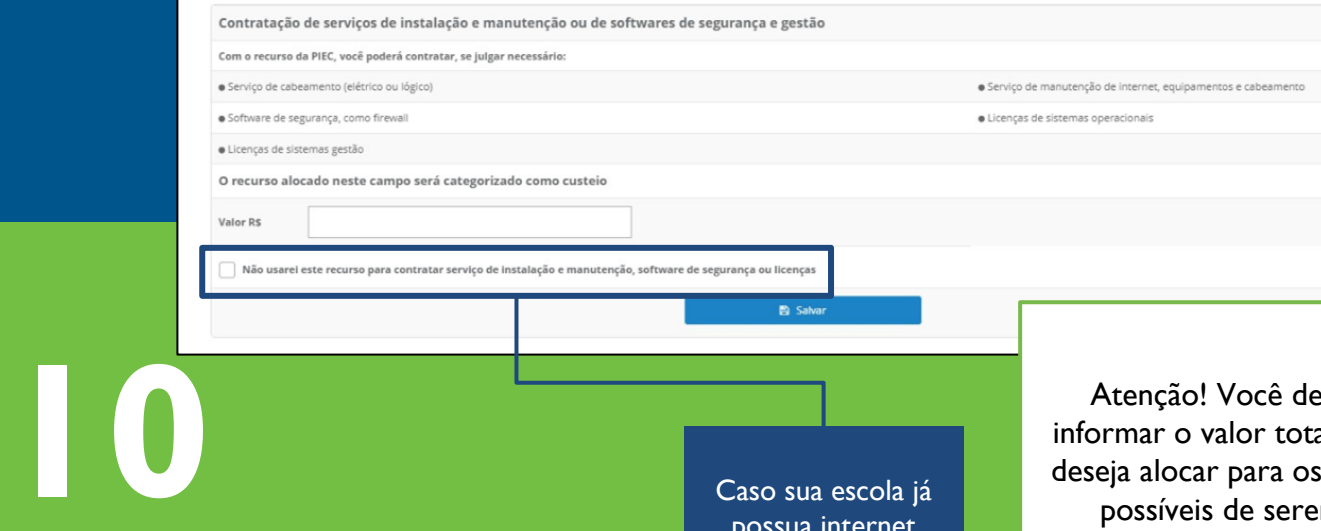

No campo **Contratação de serviços de instalação e manutenção ou de softwares de segurança e gestão**, indique se você deseja alocar recurso para serviços ou licenças. A lista do que é possível adquirir está disponível no sistema. Este recurso será categorizado como **custeio.**

Caso sua escola já possua internet com velocidade suficiente para uso pedagógico por outra política, indique que não usará o recurso para contratar serviço de internet.

Atenção! Você deve informar o valor total que deseja alocar para os itens possíveis de serem adquiridos. Ou seja, se sua escola quer contratar serviço de cabeamento e comprar uma licença de software, some os valores previstos e indique no campo **Valor R\$**

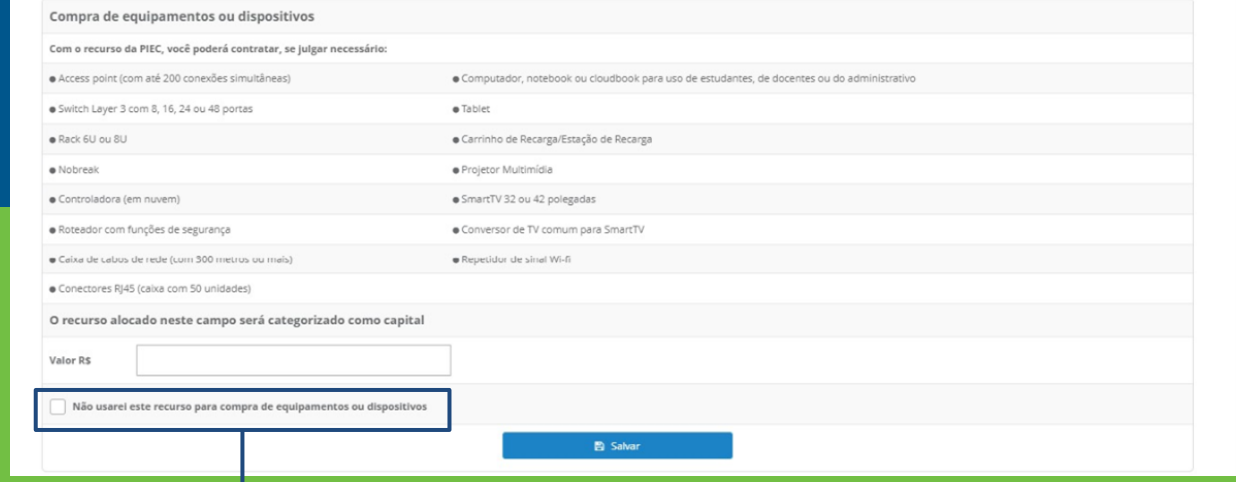

No campo **Compra de equipamentos ou dispositivos**, indique se você deseja alocar recurso para dispositivos e equipamentos. A lista do que é possível adquirir está disponível no sistema. Este recurso será categorizado como **capital.**

**11**

Caso sua escola já possua internet com velocidade suficiente para uso pedagógico por outra política, indique que não usará o recurso para contratar serviço de internet.

Atenção! Você deve informar o valor total que deseja alocar para os itens possíveis de serem adquiridos. Ou seja, se sua escola quer comprar access point, conectores RJ45 e tablet, some os valores previstos e indique no campo **Valor R\$**

#### Revisão e envio do PAF para o MEC

Antes de enviar o seu plano de aplicação financeira para o MEC, faça uma revisão final da alocação do recurso. Caso não deseje alocar recurso para alguma das categorias disponíveis, informe no sistema, marcando a opção de "não usarei este recurso para?". Em seguida, clique no botão Enviar plano de aplicação financeira para o MEC. Você não poderá alterar os valores após o envio.

El Enviar plano de aplicação financeira para o MEC

**III** Histórico de Tramitações

# 212

Após finalizar o PAF, faça a revisão final e, se estiver tudo coerente com as prioridades da escola e todo o valor disponível estiver alocado, clique em **Enviar plano de aplicação financeira ao MEC.**

**Atenção!** Você **não** poderá alterar o PAF após o envio.

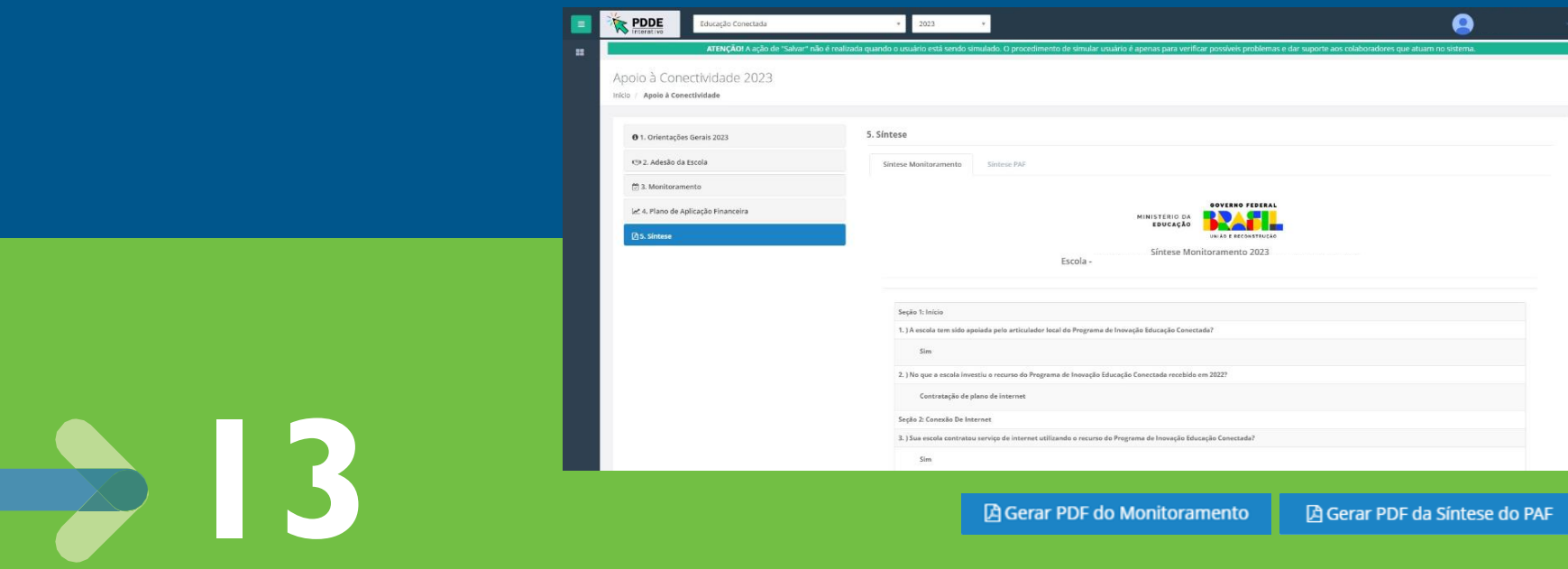

**Pronto!** Você concluiu todos os passos do Educação Conectada. Na aba **Síntese**, faça o download de suas respostas na aba de Monitoramento e de Plano de Aplicação Financeira. Para isso, desça até o fim da página, clique em **Gerar PDF.** Arquive esses documentos para consulta posterior.

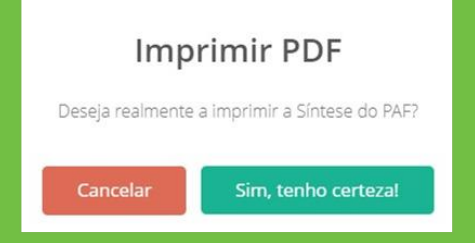

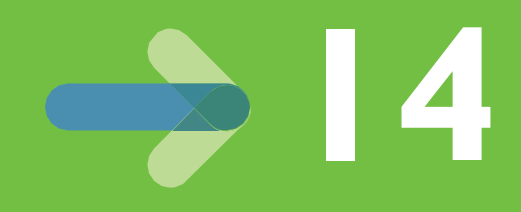

Fique de olho em novas comunicações do Ministério da Educação e de sua rede de ensino sobre o Educação Conectada. Após o fim do período de realização do monitoramento e do plano de aplicação financeira, o MEC e o Fundo Nacional de Desenvolvimento da Educação (FNDE) farão uma análise dos critérios de elegibilidade e de pagamento para verificar quais são as unidades aptas para receber o recurso.

#### **Para receber o recurso, a escola precisa…** ➔Estar em atividade ➔Possuir rede elétrica ➔Possuir pelo menos uma matrícula ➔Contar com Unidade Executora (UEx) própria ➔Estar com unidade executora regularizada, com dados relativos à unidade e ao seu representante legal atualizados ➔Estar adimplente, com prestação de contas de todos os recursos recebidos via PDDE em dia; ➔Estar com CNPJ sem nenhuma pendência com a Receita Federal **Critérios de elegibilidade do MEC [Critérios](https://www.fnde.gov.br/pddeinfo/pddeinfo/escola/consultar) [de](https://www.fnde.gov.br/pddeinfo/pddeinfo/escola/consultar)  [pagamento](https://www.fnde.gov.br/pddeinfo/pddeinfo/escola/consultar)  [do FNDE](https://www.fnde.gov.br/pddeinfo/pddeinfo/escola/consultar) UEx:** Entidade privada, que representa uma escola pública

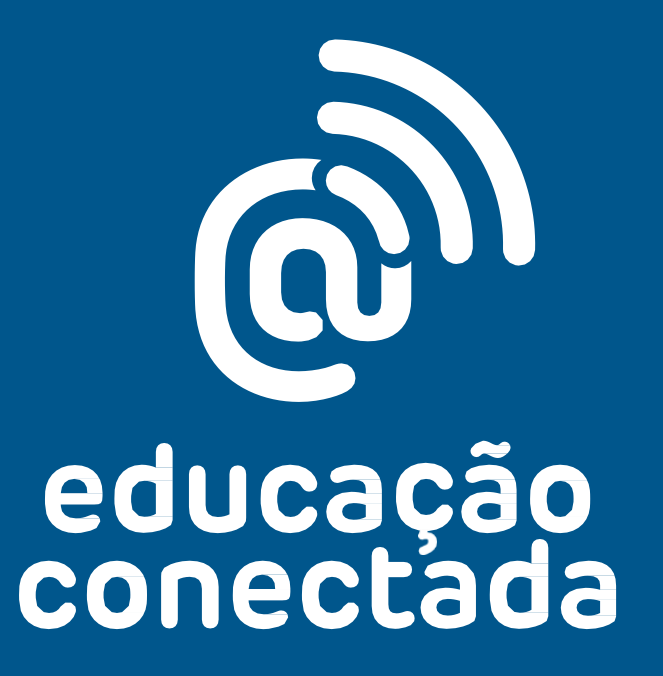